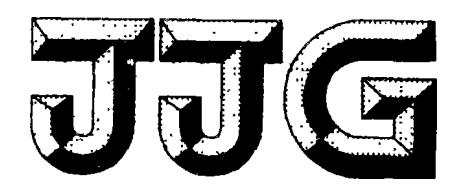

# 中华人民共和国民用航空总局部门计量检定规程

J J G ( 民 航 ) 0 0 8 3 — 2 0 0 5

# 856A 1326G01型推力管理

# 控制系统测试装置

8 5 6 A 1 3 2 6 G 0 1 P o W E R M A N A G E M E N T C o N T R o L S Y S T E M T E S T E R K I T

 $2005 - 02 - 28$  发 布 2 0 0 5  $-06 - 01$  实 施

日天 肥

中 国 民 用 航 空 总 局 发 布

# 8 5 6 A 1 3 2 6 G 0 1 型 推 力 管 理 控制系统测试装置检定规程

J J G (民航 ) 0 0 8 3— 2 0 0 5

Verification Regulation of 8 5 6 A 1 3 2 6 G 0 1 P O W E R M A N A G E M E N T C O N T R O L S Y S T E M T E S T E R K I T

本规 程经中 国民用 航空总 局于 2 0 0 5年 0 2月 2 8日批准 ,并自 2 0 0 5年 0 6 月 0 1 日 起 施 行 。

归 口 单 位 :中 国 民 用 航 空 总 局 航 空 器 适 航 审 定 司

起 草 单 位 :中 国 南 方 航 空 股 份 有 限 公 司

本 规 程 技 术 条 文 由 起 草 单 位 负 责 解 释 。

本规程主要起草人:

张 可 (中国南方航空股份有限公司计量检测中心) 沈 进(中国南方航空股份有限公司计量检测中心) 赵 伯 康 ( 中 国 南 方 航 空 股 份 有 限 公 司 计 量 检 测 中 心 ) 宁 冬 红 ( 中 国 南 方 航 空 股 份 有 限 公 司 计 量 检 测 中 心 )

目 录

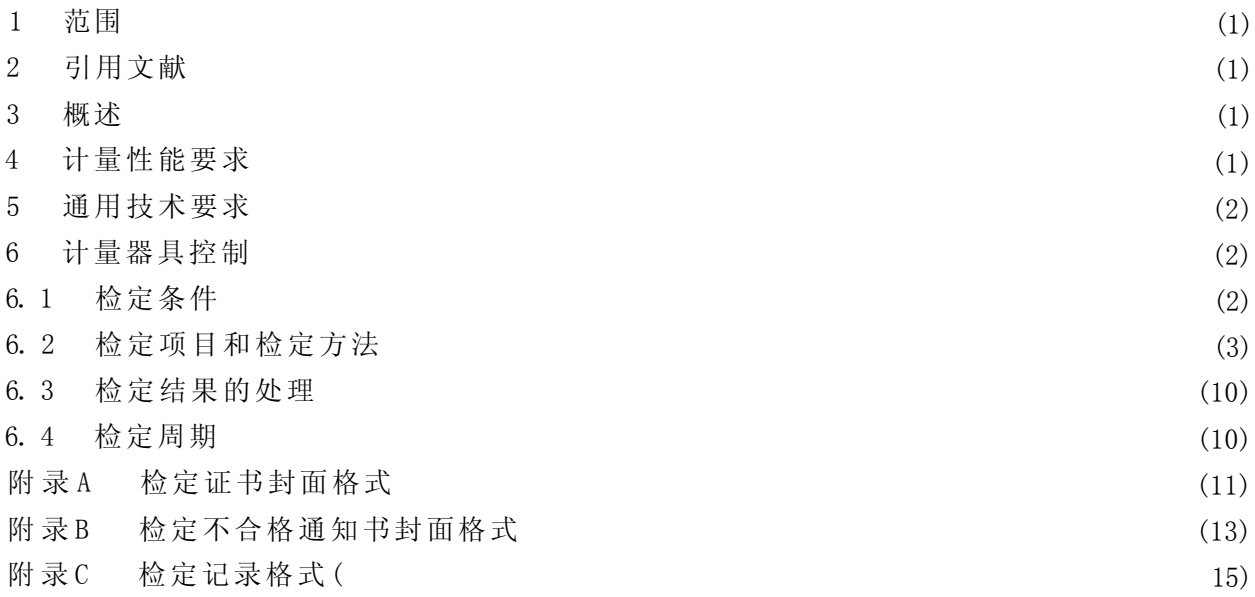

### 8 5 6 A 1 3 2 6 G 0 1型推力管理控制系统测试装置检定规程

#### 1 范围

本 规 程 适 用 于 民 用 航 空 系 统 飞 机 维 修 中 应 用 的 8 5 6 A 1 3 2 6 G 0 1 型 推 力 管 理 控 制 系 统 测 试装置(以下简称测试装置)的首次检定、后续检定和使用中检验。

#### 2 引用文献

《JJFl001—1998 通用计量术语及定义》

《JJFl002—1998 国家计量检定规程编写规则》

《856A1326G01型推力管理控制系统测试装置技术手册》General Electric公司1987 年英文版(856A 1326G01 POWER MANAGEMENT CONTROL SYSTEM TESTER KIT T E C H N I C A L M A N U A L ) 。

使用本规程时应注意使用上述引用文献的现行有效版本。

#### 3 概述

测试 装 置 主 要 用 于 测 试 C F M - 5 6 系 列 发 动 机 的 推 力 管 理 控 制 系 统 的 性 能 指 标 。

该测试装置由PMC system tester unit (推力管理控制系统测试装置,以下简称 PMC)、PLA gain ad justment Kit (油门杆角度增益调节器,以下简称 PLA)和 P r e s sure controller (压力控制器)三件仪器组成。其中PMC主要由PLA Simulator (油门杆角度模 拟器)、Digital To Analog Converter (数模转换器)、NLR Simulator (非线性电阻模拟 器)和DMM(数字多用表)组成; PLA主要由Digital PLA gain meter(数字式油门杆角度 增益表)和1942 Hz alternator power simulated(1942 Hz交流电源模拟器)组成。

4 计量性能要求

4.1 油门杆角度模拟器输出电压

 $(2.977\pm0.010)V$ ;  $(1.985\pm0.010)V$ ;  $(0.495\pm0.010)V$ 

4.2 数模转换器输出电压

 $(-5.000\pm0.005)$  V; (4. 997 5 $\pm$ 0. 005) V

4.3 非线性电阻模拟器

电压:  $(8, 451+0, 010)$  V;  $(2, 820+0, 010)$  V

频率:  $(3\ 000 \pm 10)$  Hz;  $(1\ 000 \pm 5)$  Hz

4.4 内置数字多用表

电压:  $(0.000\pm0.005)$ V;  $(-9.000\pm0.005)$ V;  $(9.000\pm0.005)$ V

```
电阻: (500.0±1.O)kΩ; (50.00±0.10)kΩ; (500.0±2.0)Ω;10.O-10+00Ω
```
4.5 油门杆角度增益表

 $(7.500 \pm 0.005)$  V

- 4.6 1942Hz 交流电源模拟器
	- 电压:  $(70 \pm 5)$  V

频率:  $(1942 \pm 20)$ Hz

- 4.7 压力控制器 绝对压力: $0 \sim 103.43$  kPa $(15$ Psi) 允差:  $\pm$  1.03kPa( $\pm$ 0.15Psi)
- 5 通用技术要求

测试装置不应有影响正常工作的机械损伤,各按键旋钮操作灵活自如,接触可靠,跳 步 清 晰 ,定 位 准 确 。

送检测试装置必要的附件及文件应齐全。

- 6 计量器具控制
- 6.1 检定条件
- 6.1.1 检定环境条件
	- 环境温度: (23±5)℃
	- 相对湿度: (55±15)%
	- 电源电压:  $(180 \sim 265)$  V;  $(40 \sim 400)$  Hz
	- 周 围 无 影 响 正 常 工 作 的 机 械 振 动 和 电 磁 场 干 扰 。
- 6.1.2 检定设备
- 6.1.2.1 数字电压表

交流测量范围: ( 0 . 1 ~ 3 )V ,允 差 :± 0 . 1 % 读 数 ± 1 个 字  $(10 \sim 100)$  V, 允差: ± 1% 读数 ± 1个字

直流测量范围:  $(0 \sim 10)$  V

允 差 :± 0 . 0 0 5 % 读 数 ± 1 个 字

- 6.1.2.2 频率计 测量范围:  $(1000 \sim 3000)$  Hz 允 差 :± 0 . 0 3 % 读 数 ± 1 个 字
- 6.1.2.3 直流电阻

电阻 1: ( 5 0 0 . 0± 0 . 2)kΩ;电阻 2: (50.00±0.02)kΩ;

电阻 3: (500.0±0.4)Ω;电阻4:10.0-02+00Ω;

电阻 5:  $(3.01 \pm 0.15)$  k Ω

6.1.2.4 标准电压源

 $\overline{\text{Q}}$ 流电压范围:  $(1 \sim 10)$  V

允 差 :± 0 . 0 5 % 输 出 值 ± 1 个 字

频率:  $(3000 \pm 5)$ Hz

- 直流电压范围:  $(0 \sim 10)$  V
- 允 差 :± 0 . 0 1 % 输 出 值 ± 1 个 字
- 6.1.2.5 双路直流电源

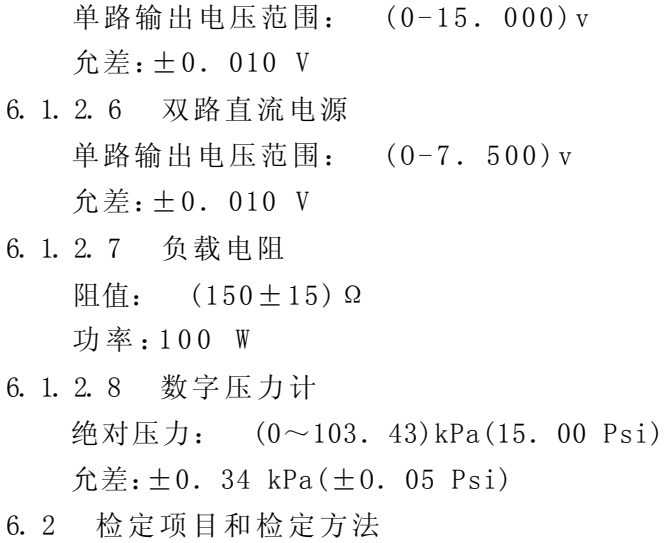

6. 2. 1 检定项目 (见表1)

表1

| 项目名称                      | 首次检定      | 后续检定     | 使用中检验  |
|---------------------------|-----------|----------|--------|
| 通用技术要求的检查                 | $\div$    |          |        |
| 开机自检                      | $\ddot{}$ | +        | +      |
| 油门杆角度模拟器输出电压的检定           | $\div$    |          |        |
| 数模转换器输出电压的检定              | $\div$    |          |        |
| 非线性电阻模拟器输出电压和频率的检定        | $\div$    | $\bm{+}$ | $\pm$  |
| 内置数字多用表电压和电阻的检定           | $\ddot{}$ | +        |        |
| 油门杆角度增益的检定                | $\div$    | $\div$   |        |
| 1942 Hz 交流电源模拟器输出电压和频率的检定 | $\ddot{}$ | +        | $\div$ |
| 压力控制器的检定                  | ٠         |          |        |

6.2.2 通用技术要求的检查

按 第 5 章 进 行 通 用 技 术 要 求 的 检 查 。

6.2.3 开机自检

6.2.3.1 按 表 2 设 置 P M C 面 板 上 各 开 关 位 置 。

表 2

6. 2. 3. 2 连接仪器 (见图1)。

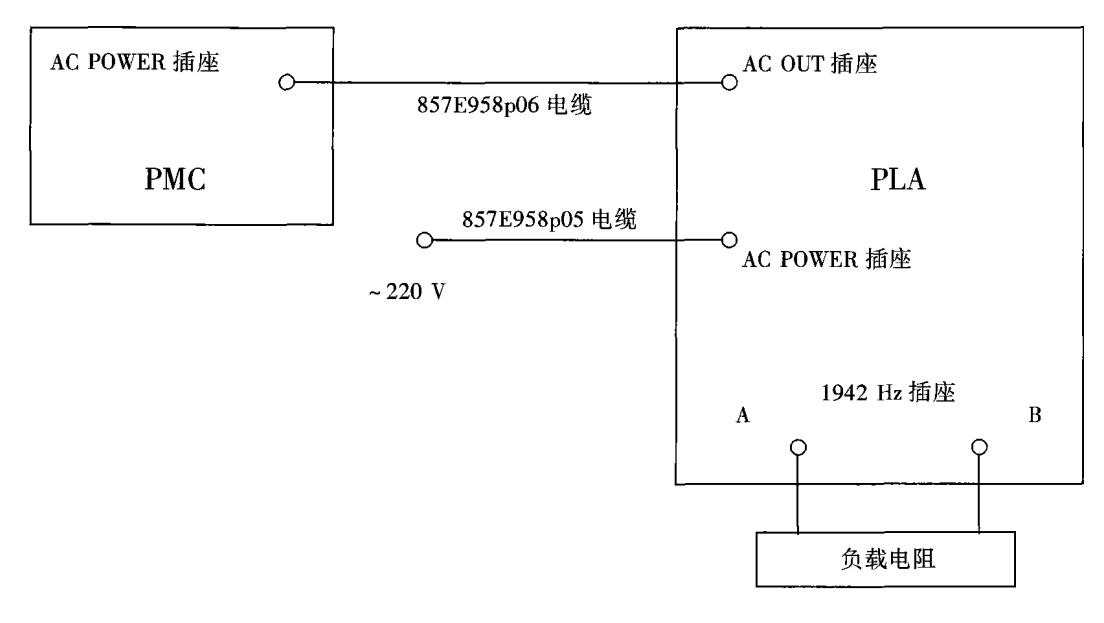

图1

6. 2. 3. 3 按 下 P L A 上 的 " P O W E R O N' ' (电源)键, P M C 应 如 表 3 显 示, 将 结 果 填 人 附 录 C 中 的 表 C 1 中 。

| 显示屏显示                                                | <b>PASS</b><br>(通过)<br>指示灯 | <b>FAIL</b><br>(故障)<br>指示灯 |
|------------------------------------------------------|----------------------------|----------------------------|
| <b>CFM56 PMC TESTER</b><br>(CFM56 推力管理控制系统测试装置)      | 灭                          | 灭                          |
| SelfTest In Progress<br>(自检进行中)                      |                            |                            |
| <b>GPIBus Check</b><br>(通用接口总线检查)                    |                            |                            |
| Memory Chksum Check<br>(存储器检查)                       |                            |                            |
| $+12$ Vdc P.S. Check<br>(+12 V直流电源检查)                | 亮                          | 亮                          |
| $-12$ Vdc P.S. Check<br>(-12 V 直流电源检查)               |                            |                            |
| Resist, & DMM Check<br>(电阻和数字多用表检查)                  |                            |                            |
| NLR, F/V, DAC, I/O Chk<br>(非线性电阻,频率/电压,数模转换器,输入输出检查) |                            |                            |
| <b>Self Test PASSED</b><br>(自检通过)                    |                            | 灭                          |

表 3

6.2.3.4 当PMC显示屏显示"Software Version:3.0" ( 软 件 版 本 :3 . 0 ) 时 ,迅 速 按 下 "9"键;当显示" Data Version:T3. 0" ( 数 据 版 本 :T 3 . 0 ) 时 ,再 次 迅 速 按 下 " 9 " 键,使PMC显示屏显示"Bench test mode'' (桌面测试模式)。当PMC显示屏显示 "Enter PMC Code:"(输入PMC代码:)时,进行下一步骤。

6.2.4 油门杆角度模拟器输出电压的检定

6. 2. 4. 1 如 图 2 连 接 仪 器 到 P M C 上 的 P M C 插 座 ( 以 下 简 称 J 3 T ), 连 接 及 调 节 输 出 的 顺 序 见 表 4 。

| 顺序             | 仪器和短路线       | 输出值                        |  |
|----------------|--------------|----------------------------|--|
|                | 标准电压源        | 7.07 $V_{\gamma}$ 3 000 Hz |  |
| $\overline{2}$ | 数字电压表        |                            |  |
| 3              | R和s短路线       |                            |  |
| 4              | 双路直流电源 1-A 路 | 15.000 V                   |  |
| 5              | 双路直流电源 1-B 路 |                            |  |
| 6              | 双路直流电源 2-A 路 |                            |  |
|                | 双路直流电源 2-B 路 | 7.500 V                    |  |

表 4

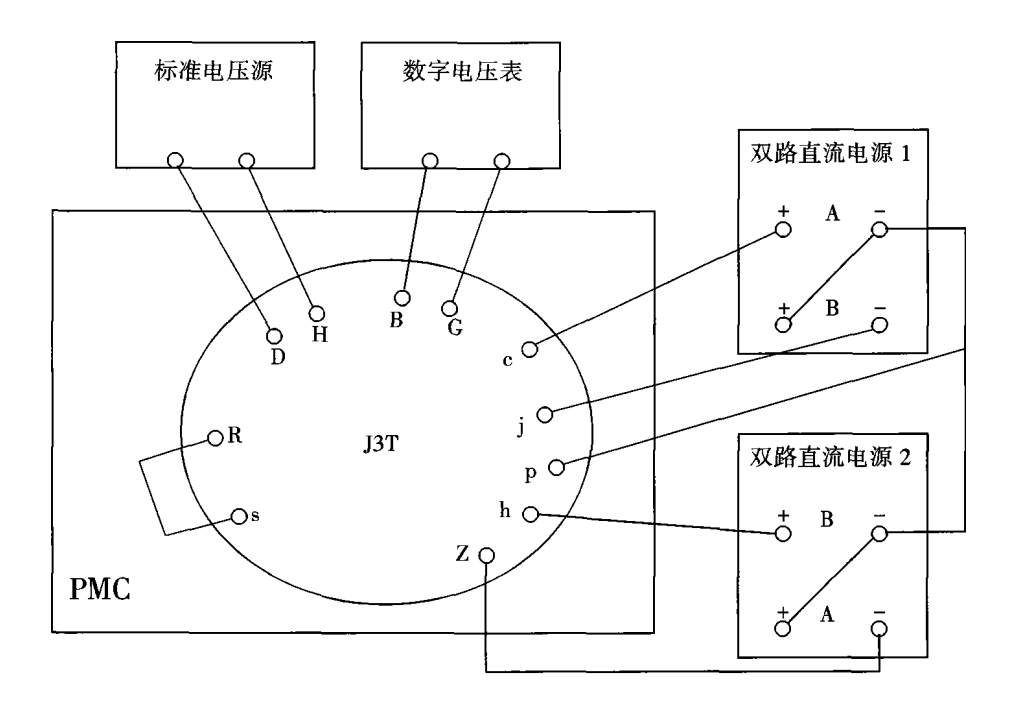

图 2

6.2.4.2 对 照 表 5 ,观 察 P M C 上 的 屏 幕 显 示 并 进 行 对 应 的 操 作 。

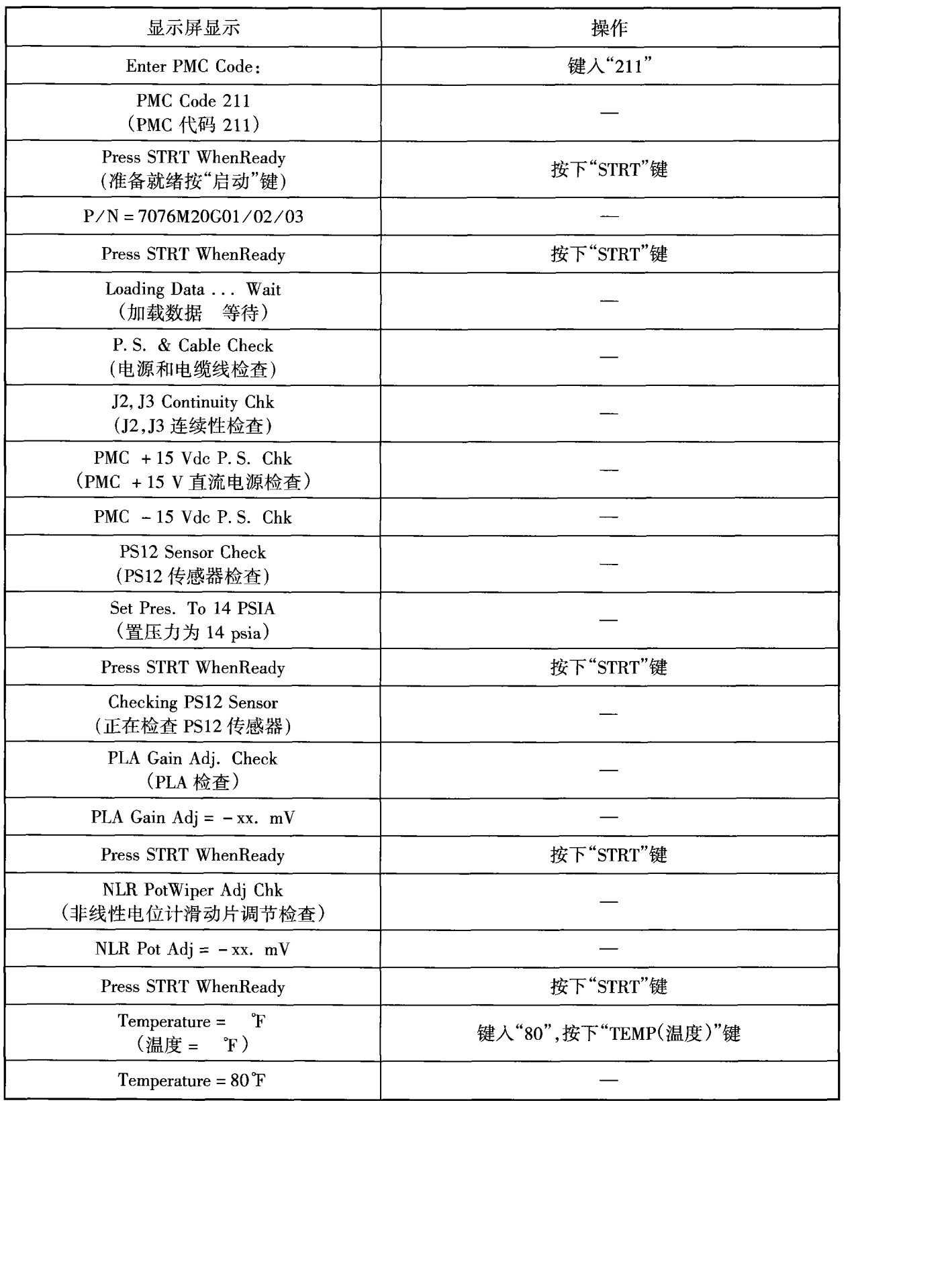

表 5

表 5 (续)

| 显示屏显示                                                                  | 操作                                             |
|------------------------------------------------------------------------|------------------------------------------------|
| Enter Test No.<br>(输入测试编号)                                             | 断开直流电源 1A、1B、2B 与 J3T 的连接。<br>键入"99",按下"STRT"键 |
| PLA Simulator Adj.                                                     |                                                |
| IN D, H 7.07 Vrms@ 3 KHz<br>(J3T 的 D 针和 H 针间输入电压为<br>7.07 Vrms@ 3 KHz) | 按下"STRT"键                                      |
| Chk B, G 2. 977 Vrms                                                   | 将数字电压表置交流测量功能,示值记录于<br>附录 C 表 C2 中, 按下"STRT"键  |
| Chk B, G 1.985 Vrms                                                    | 将数字电压表示值记录于附录 C 表 C2 中,<br>按下"STRT"键           |
| Chk B, G 0.495 Vrms                                                    | 将数字电压表示值记录于附录 C 表 C2 中,<br>按下"STRT"键           |

6.2.5 数模转换器输出电压的检定

对照表6,观察PMc上的屏幕显示并进行对应的操作。

表 6

| 显示屏显示                             | 操作                                                                                                   |
|-----------------------------------|----------------------------------------------------------------------------------------------------|
| DAC Card Calibration<br>(DAC 的校准) |                                                                                                    |
| J4T G, I( $-$ ) $-5.000$ Vdc      | 断开标准电压源、数字电压表与 J3T 的连接,将数字电压表<br>接到 SENSOR 插座(以下简称 J4T)的 G(+)和 I(-),并<br>将示值记录于附录 C 表 C3 中。按下"STRT"键 |
| J4T G, I( $-$ ) + 4.998 Vdc       | 将数字电压表示值记录于附录 C 表 C3 中。<br>按下"STOP(停止)"键                                                             |

6.2.6 非线性电阻模拟器输出电压和频率的检定

对照表7,观察PMc上的屏幕显示并进行对应的操作。

表 7

| 显示屏显示                   | 操作                                                |
|-------------------------|---------------------------------------------------|
| NLR Simulator Adj.      | 将数字电压表接到 J4T 的 E(+)和 F(-),<br>将频率计接到 J3T 的 E 和 F。 |
| J3T E, F 3 000 Hz       | 将频率计示值记录于附录 C 表 C4 中。<br>按下"STRT"键                |
| J4T E, $F(-)$ 8.451 Vdc | 将数字电压表示值记录于附录 C 表 C4 中。<br>按下"STRT"键              |
| J3T E, F 1 000 Hz       | 将频率计示值记录于附录 C 表 C4 中。<br>按下"STRT"键                |
| J4T E, $F(-)$ 2.820 Vdc | 将数字电压表示值记录于附录 C 表 C4 中。<br>按下"STOP"键              |

### 6.2.7 内置数字多用表电压和电阻的检定

对照表8,观察PMC上的屏幕显示并进行对应的操作。

| 43 U                           |                                                                                     |  |  |
|--------------------------------|-------------------------------------------------------------------------------------|--|--|
| 显示屏显示                          | 操作                                                                                  |  |  |
| Enter Test No.                 | 断开 J3T 和 J4T 上的所有连接,将标准电压源接到<br>J3T 上的 S(+)和 p(-),调节输出为 0.000 V,键入"3",<br>按下"STRT"键 |  |  |
| Test 3 In Progress<br>(测试3进行中) |                                                                                     |  |  |
| Test 3 PASS xxmV               | 将示值记录于附录 C 表 C5 中。调节标准电压源输出<br>$-9.000V$                                            |  |  |
| Test 3 FAIL $-x.$ xxxxV        | 将示值记录于附录 C 表 C5 中。调节标准电压源输出<br>+9.000 V,按下"STRT"键                                   |  |  |
| Test 3 In Progress             |                                                                                     |  |  |
| Test 3 FAIL x. xxxxV           | 将示值记录于附录 C 表 C5 中,按下"STOP"键                                                         |  |  |
| Enter Test No.                 | 断开标准电压源与 J3T 的连接。将 500.0 kΩ 电阻<br>接入 J4T 的 j 和 k, 键入"13", 按下"STRT"键                 |  |  |
| Test 13 In Progress            |                                                                                     |  |  |
| Test 13 FAIL xxx. $k\Omega$    | 将示值记录于附录 C 表 C5 中。将 500.0 kΩ 电阻<br>改接为 50.00 kΩ,按下"STRT"键                           |  |  |
| Test 13 In Progress            |                                                                                     |  |  |
| Test 13 FAIL xx. x $k\Omega$   | 将示值记录于附录 C 表 C5 中。将 50.00 kΩ 电阻<br>改接为 500.0 kΩ,按下"STRT"键                           |  |  |
| Test 13 In Progress            |                                                                                     |  |  |
| Test 13 FAIL xxx. x $\Omega$   | 将示值记录于附录 C 表 C5 中。将 500.0 Ω 电阻<br>改接为 10.0 Ω,按下"STRT"键                              |  |  |
| Test 13 In Progress            |                                                                                     |  |  |
| Test 13 FAIL x. x $\Omega$     | 将示值记录于附录 C 表 C5 中。按下"STOP"键                                                         |  |  |
| Enter Test No.                 | 关机,断开所有连接                                                                           |  |  |

 $\pm$  8

6.2.8 油门杆角度增益的检定

6.2.8.1 连 接 各 仪 器 ( 见 图 3 ) 。 开 机 ,调 节 直 流 电 源 输 出 5 5 7 . 5 0 0 V 。 读 取 " P L A  $G A IN$ "的示值,记录于附录 $C \,$ 表 $C 6 +$ 。 <sub>타자</sub><br>- PLA<br>- PLA

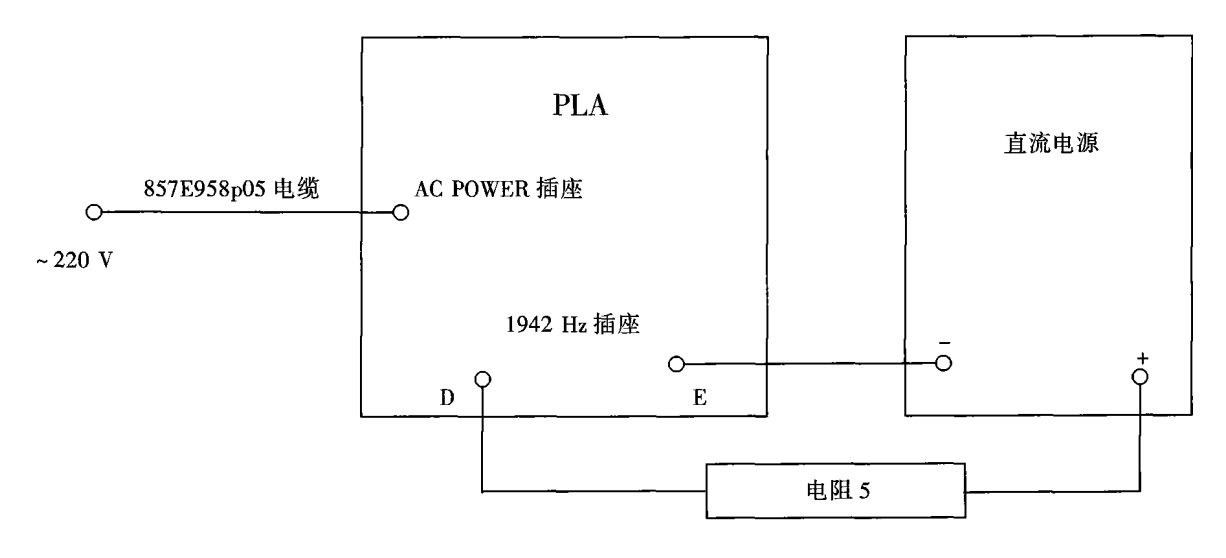

图 3

6. 2. 8. 2 断开 1942 H z 插 座 与 直 流 电 源 的 连 接 。

6. 2. 9 1942 Hz交流电源模拟器输出电压和频率的检定

6.2.9.1 连接各仪器 (见图4),将交流数字电压表和频率计的示值记录于附录C表C7 中 。

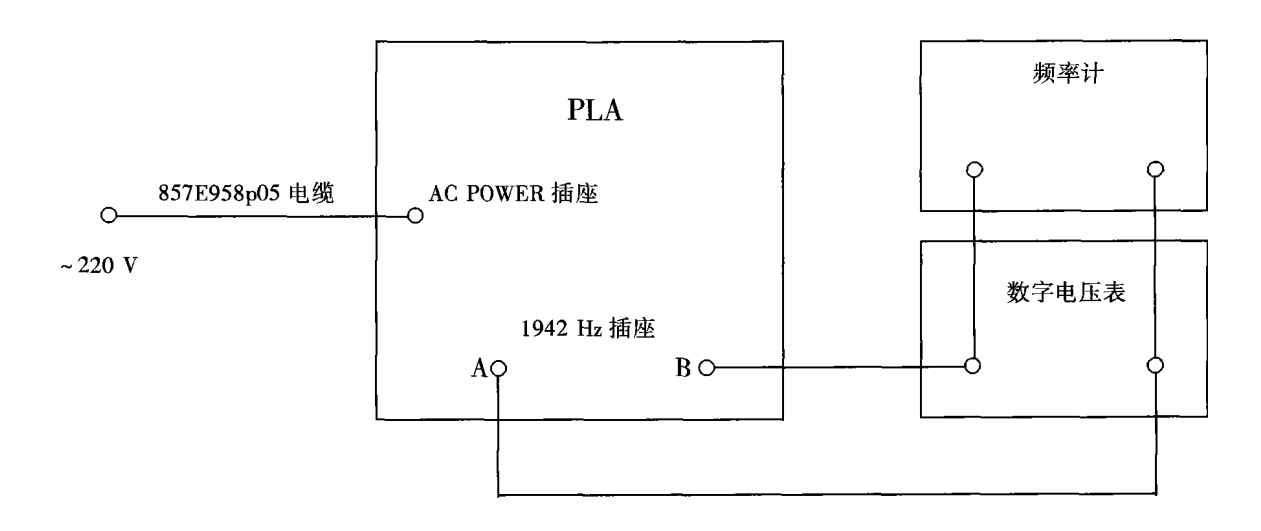

图 4

6.2.9.2 关 机 ,断 开 所 有 连 接 。

6.2.10 压力控制器的检定

6.2.10.1 方 法 1 :绝 对 压 力 表 法

开机,将绝对压力表接到压力控制器的压力输出口,将面板拨动开关拨到"OPEN" (开) 位, 调节面板上的"ZERO''(调零) 旋钮, 使面板读数与绝对压力表一致。将拨动 开关拨到" VENT''(抽气)位,旋转手柄使绝对压力表的示值为27. 58 kPa (4. 00 Psi)、 68.95 kPa(10.00 Psi)、96.53 kPa(14.00 Psi)、103.43 kPa(15.00 Psi)时,分别读 00 Ps1)、<br>时,分别读 取 面 板 压 力 读 数, 填 入 附 录 C 表 C 8 的 相 应 栏 中, 关 机 。

6.2.10.2 相对压力表法

读取 即 时 的 大 气 压 力 值, 记 录 在 附 录 C 表 C 8 中, 开 机, 将 相 对 压 力 表 接 到 压 力 控 制 器的压力输出口,将面板拨动开关拨到"OPEN"位,调节面板上的"ZERO"旋钮使面板 读数与大气压力值一致。将拨动开关拨到"VENT"位, 旋转手柄使面板的示值为27.58 k P a( 4 . 0 0 P s i )、6 8 . 9 5 k P a( 1 0 . 0 0 P s i )、9 6 . 5 3 k P a( 1 4 . 0 0 P s i )、1 0 3 . 4 3 k P a( 1 5 . 0 0 P s i ),分 别 读 取 相 对 压 力 表 读 数 ,填 入 附 录 C 表 C 8 的 相 应 栏 中 ,关 机 。

6.3 检定结果的处理

按照检定规程的规定和要求,对检定合格的测试装置发给检定证书,检定不合格的测 试装置发给检定不合格通知书,并注明不合格项目。

6.4 检定周期

测试装置检定周期一般不超过6个月,必要时可随时送检。

# 附 录 A

J.

检 定 证 书 封 面 格 式

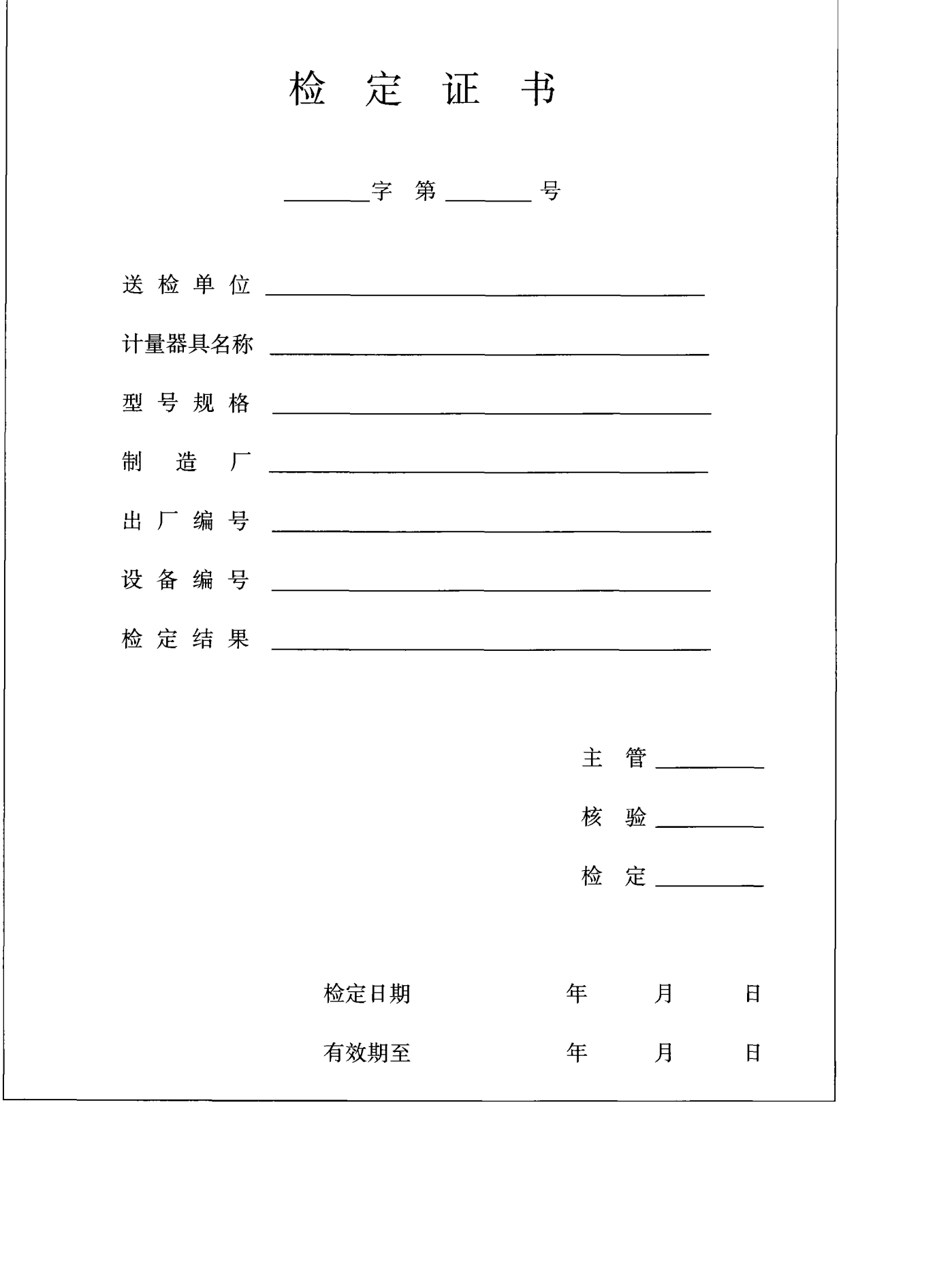

检 定 证 书 内 页 格 式

检定项目:

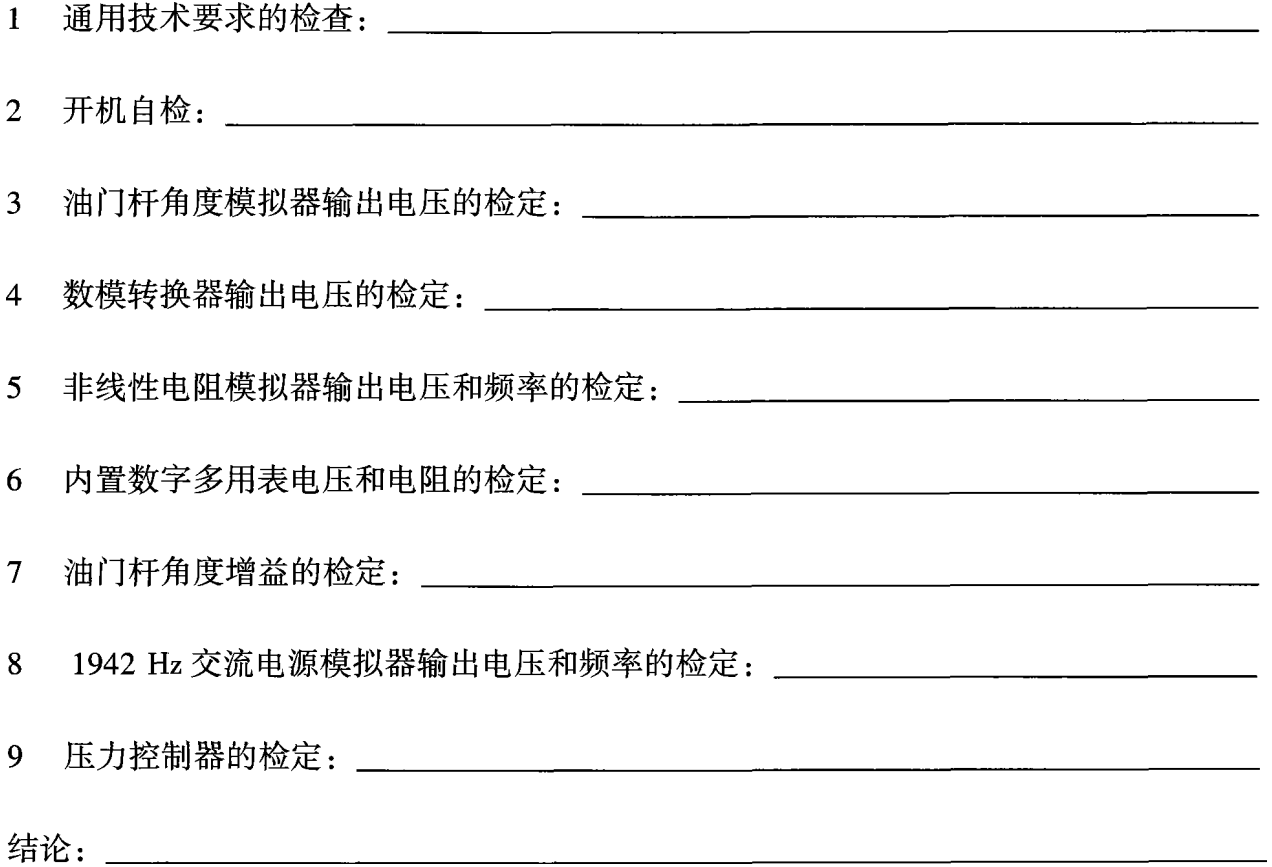

检 定 不 合 格 通 知 书 封 面 格 式

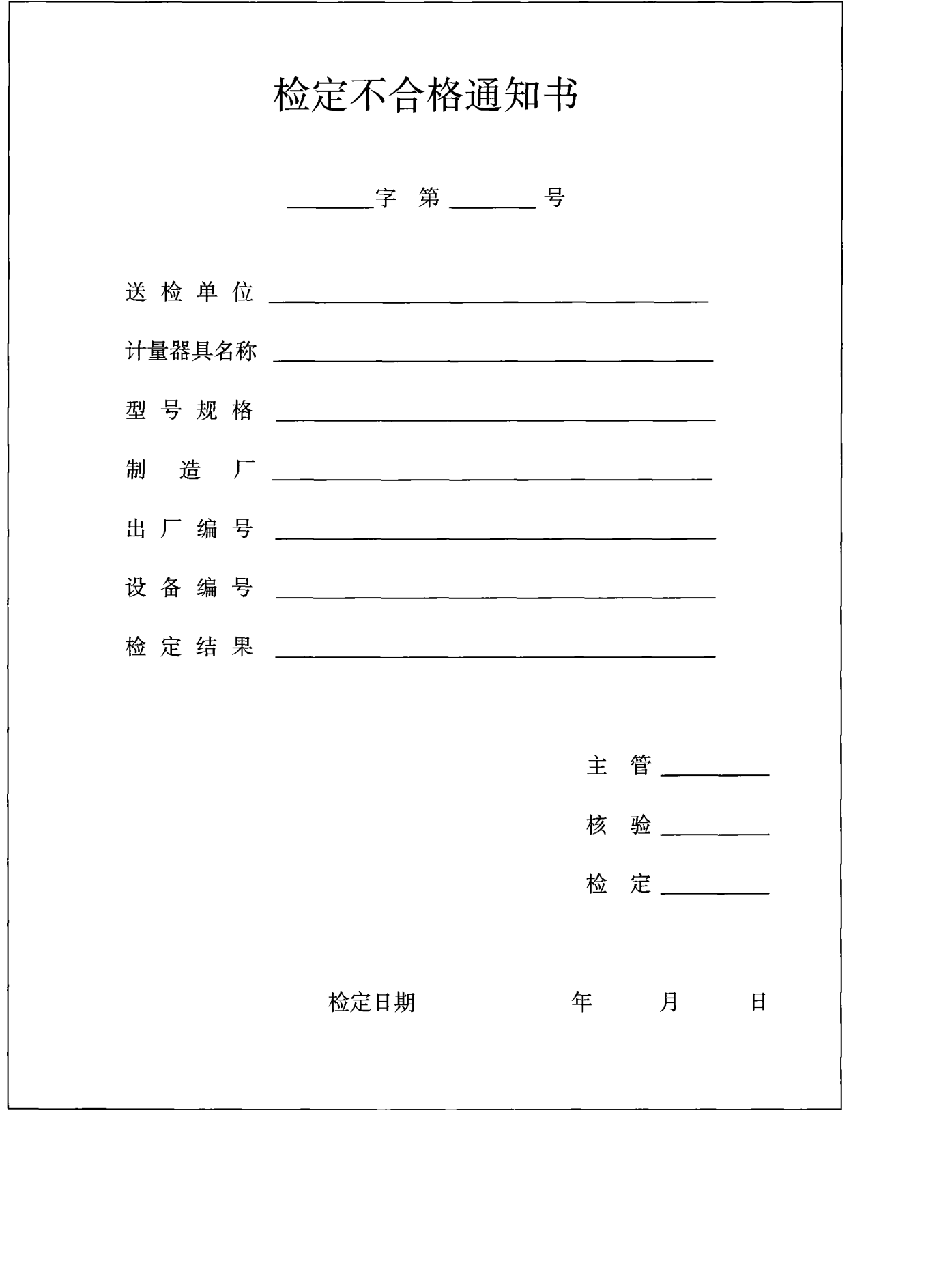

检 定 不 合 格 通 知 书 内 页 格 式

检定项目:

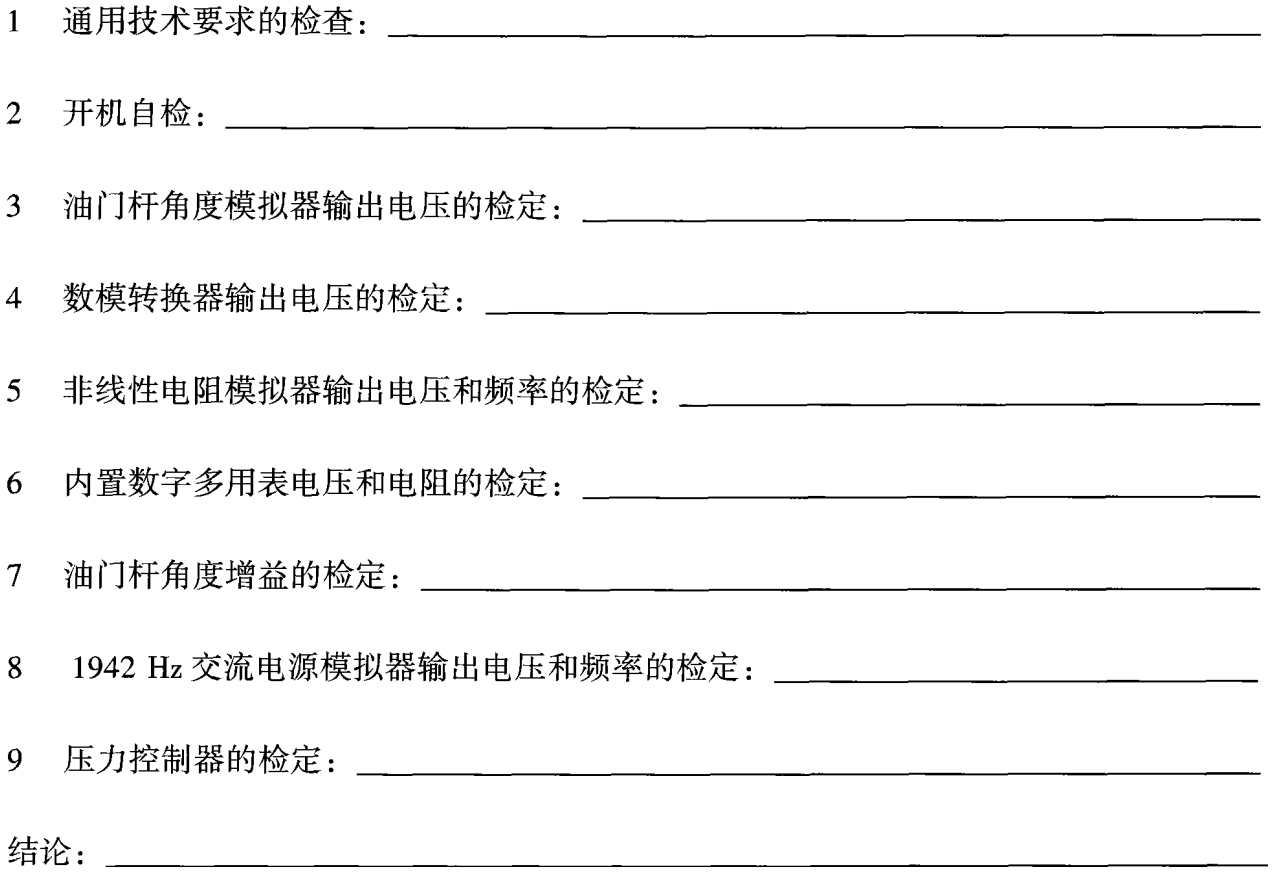

附 录 C

检 定 记 录 格 式

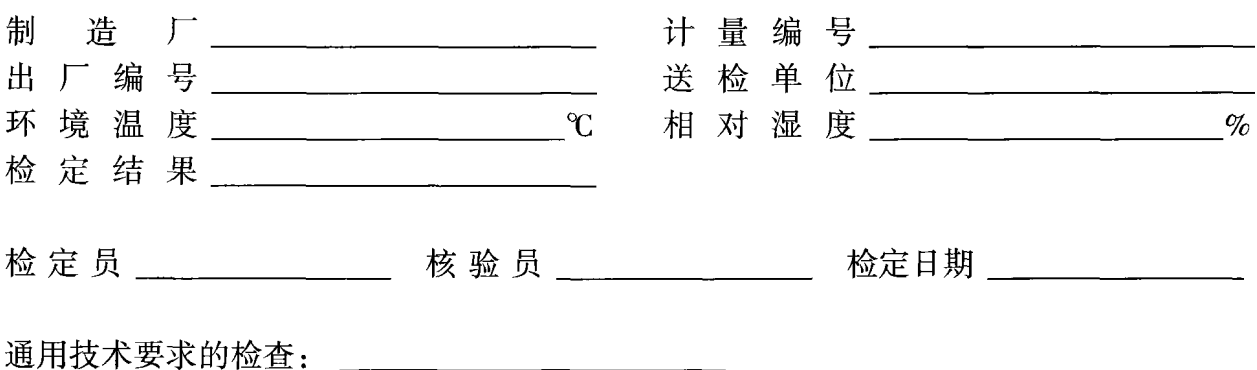

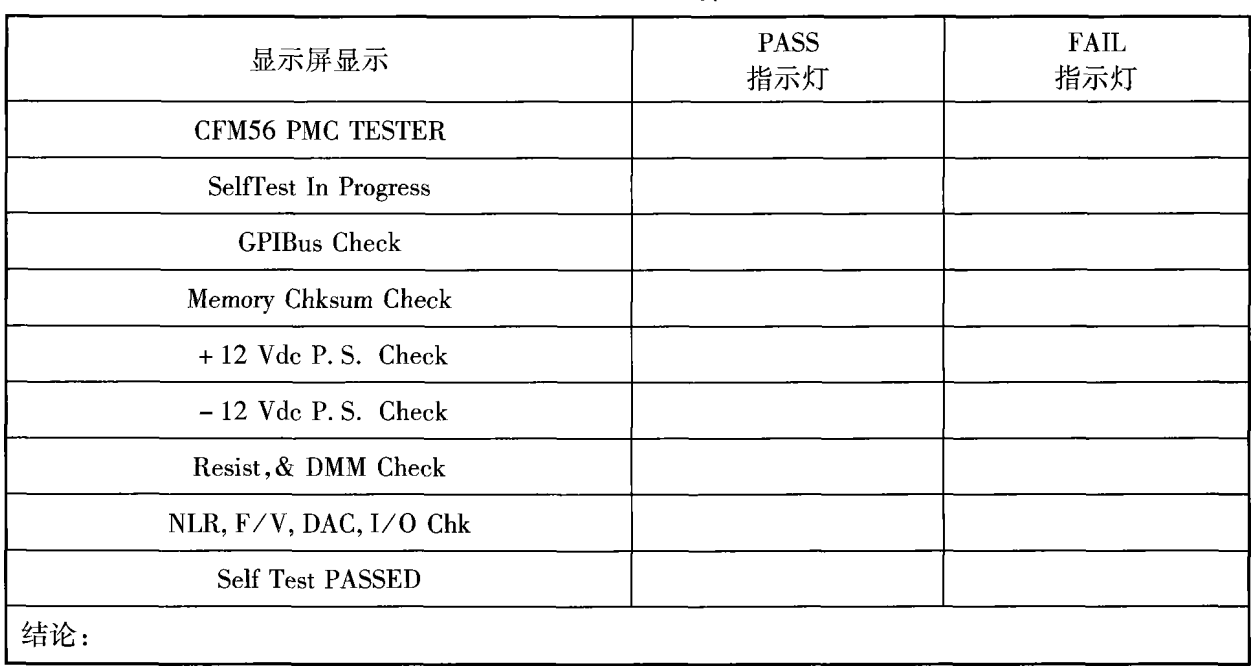

### 表 C1 开机自检

表 C2 油门杆角度模拟器输出电压的检定

 $\mathbf{V}$ 

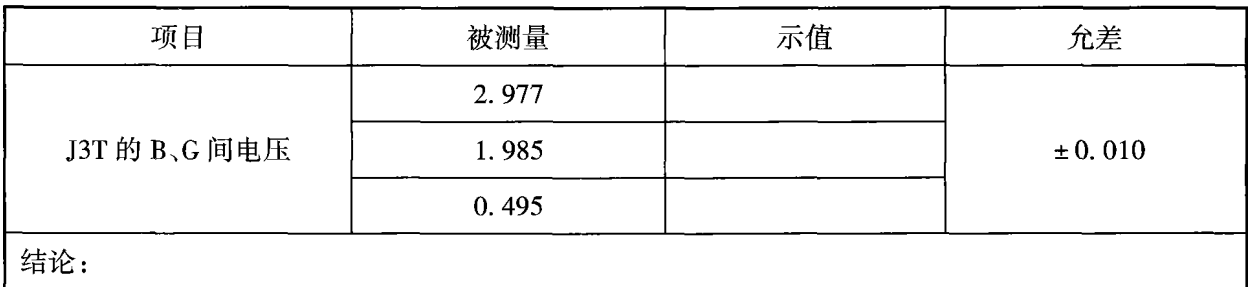

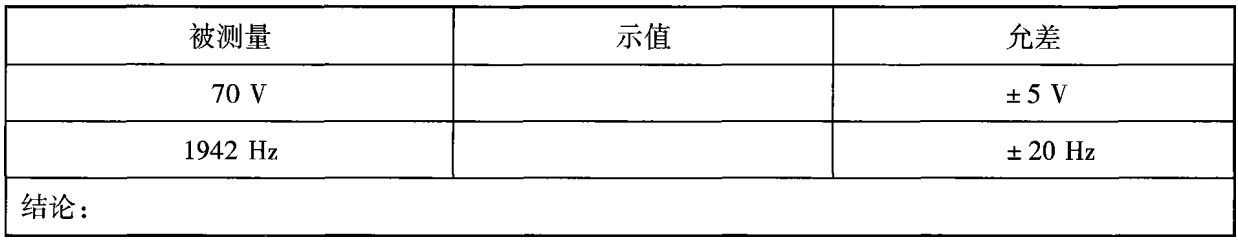

## 表 C7 1942 Hz 交流电源模拟器输出电压和频率的检定

表 C8 压力控制器的检定

| 大气压力:         | $kPa$ $(Psi)$ |    | $kPa$ (Psi)      |
|---------------|---------------|----|------------------|
| 被测绝对压力值       | 被测相对压力值       | 示值 | 允差               |
| 27.58(4.00)   |               |    |                  |
| 68.95(10.00)  |               |    |                  |
| 96.53(14.00)  |               |    | $\pm 1.03(0.15)$ |
| 103.43(15.00) |               |    |                  |
| 结论:           |               |    |                  |

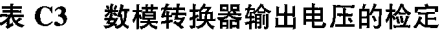

| 项目            | 被测量      | 示值 | 允差      |  |
|---------------|----------|----|---------|--|
| J4T 的 G、I 间电压 | $-5.000$ |    | ± 0.005 |  |
|               | 4.9975   |    |         |  |
| 结论:           |          |    |         |  |

表 C4 非线性电阻模拟器输出电压和频率的检定

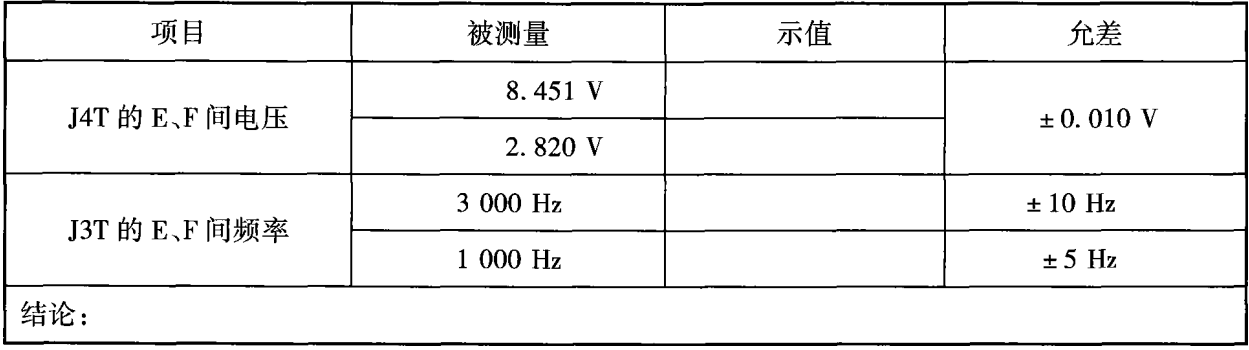

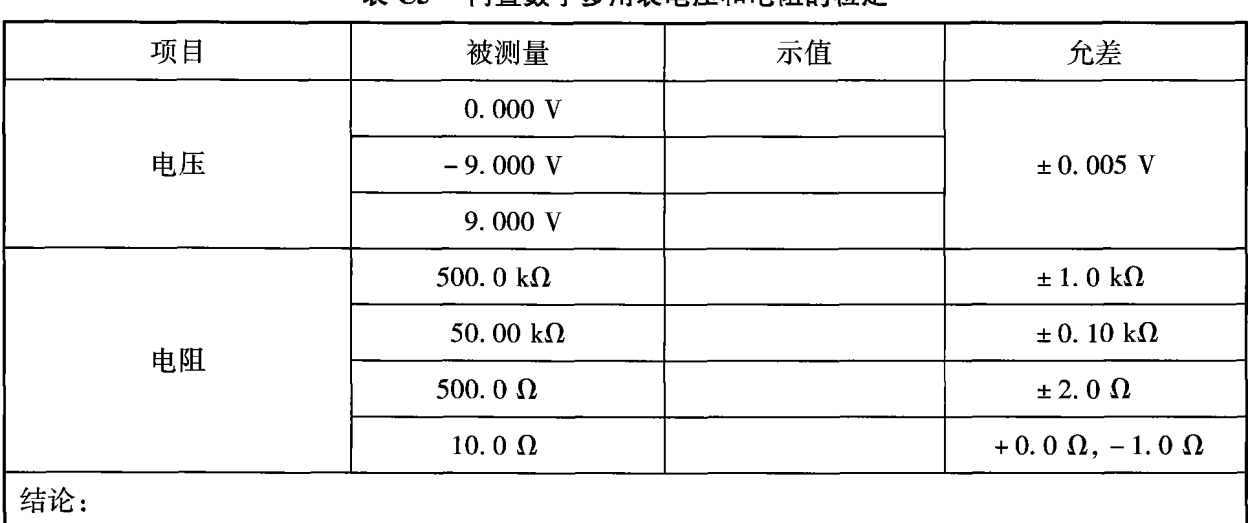

表 C5 内置数字多用表电压和电阻的检定

表 C6 油门杆角度增益的检定

 $\mathbf{V}$ 

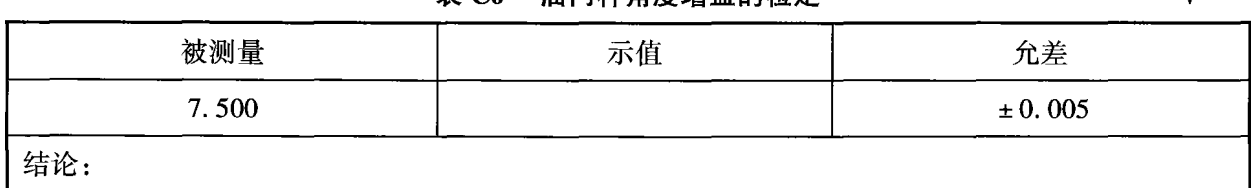

部门计量检定规程 856A1326G01型推力管理 控制系统测试装置 JJG(民航)0083—2005  $\star$ 中国民航出版社出版发行 (北京市朝阳区光熙门北里甲31号楼) —邮政编码:100028— 北京华正印刷厂印刷  $\star$ 开本 8 8 0 × 1 2 3 0 1 / 1 6 印 张 1 . 5 字 数 3 0 千 字 2 0 0 5年 5月第 1版 2 0 0 5年 5月第 1次印刷 印数 $1 - 200$ 册

中华人民共和国民用航空总局

统一书号: 1580110 · 267定价: 15.00元 版权专有不得翻印  $(15.00\,\mathrm{R})$